# **East Multnomah County Transportation Committee**

City of Fairview City of Gresham City of Troutdale City of Wood Village Multnomah County Port of Portland

## **Technical Advisory Committee - Meeting Agenda**

**Wednesday - May 1, 2024**

**9:00 am to 10:30 am**

Zoom meeting information is available at the end of this agenda.

Presentations and documents submitted before the meeting will be available in Dropbox at [this](https://www.dropbox.com/scl/fo/h59ge468tyjwscydelajj/AF8hLSp4-5TliLv1PY-QIac?rlkey=g4k5qwcw5hyvvtu7wlw0nd4gd&st=tiefb2as&dl=0) link and the EMCTC TAC website at [this](https://www.multco.us/transportation-planning/emctc-technical-advisory-committee) link.

Persons with a disability requiring special accommodations or a sign language interpreter, please call (503-319-8706) or email [transportation.admin@multco.us](mailto:transportation.admin@multco.us) at least 48 hours in advance of the meeting.

## 1. **Welcome - Eve Nilenders**

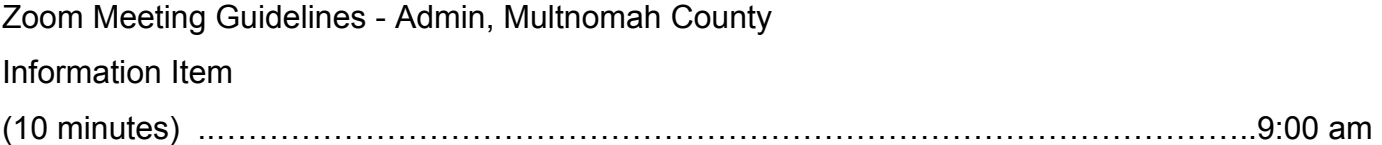

### 2. **Introductions and Agency Updates - All, TAC**

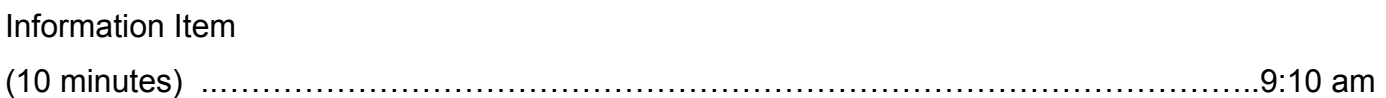

- Metro
- ODOT
- Port of Portland
- TriMet
- Fairview
- Gresham
- Portland
- Troutdale
- Wood Village
- Multnomah County

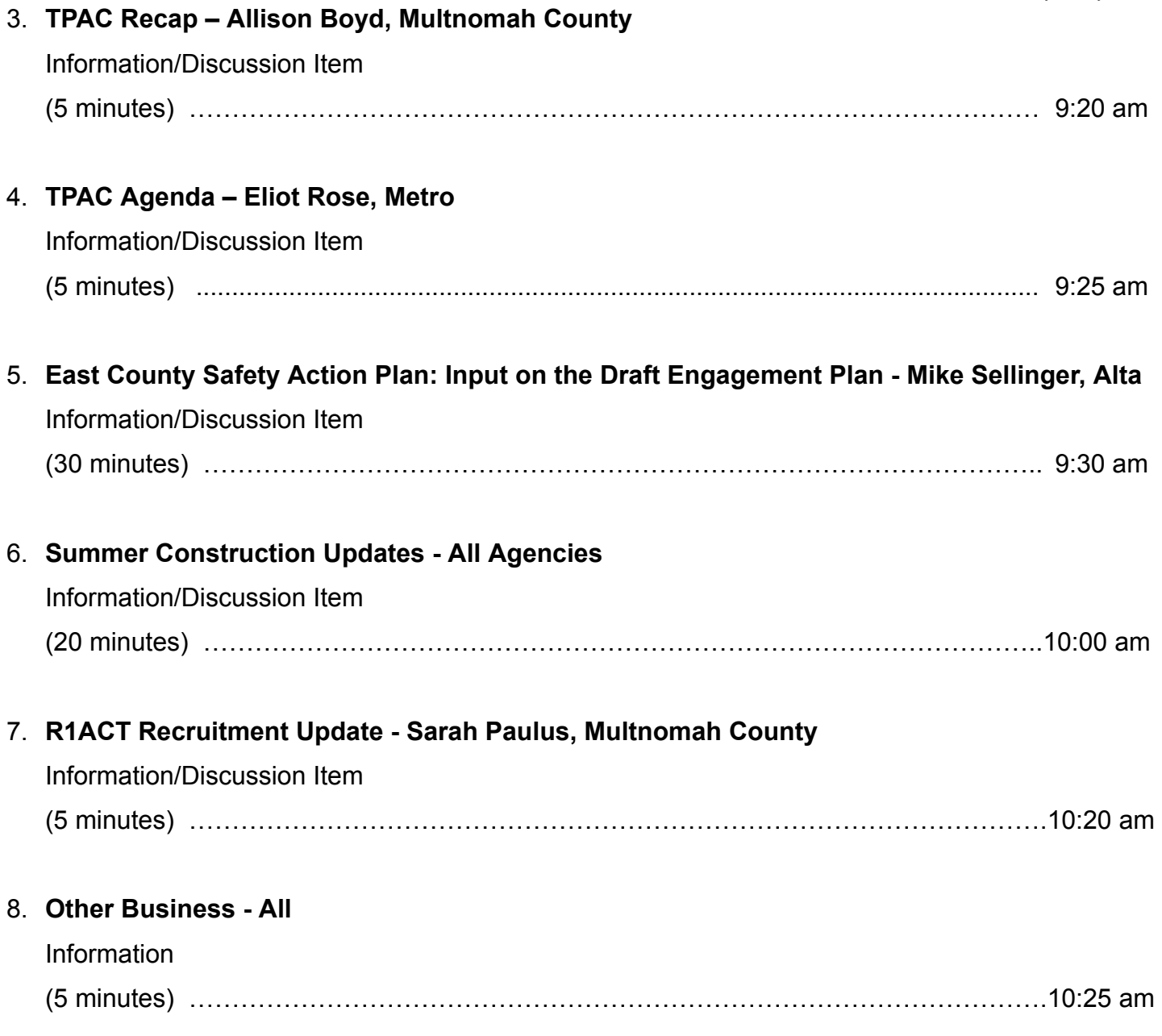

**Next TAC meeting: June 5, 2024**

#### **Join Zoom Meeting by clicking this link:**

<https://multco-us.zoom.us/j/93565984857?pwd=VG04VWNLRURHdDBWUlpjdGZIcjdxQT09>

**Meeting ID:** 935 6598 4857 Passcode: &LQ1x&#0

#### **Dial by your location (join by phone)**

+1 253 215 8782 US (Tacoma)

+1 346 248 7799 US (Houston)

#### **Meeting ID:** 935 6598 4857 **Passcode:** 52852373

#### **Find your local number:** <https://multco-us.zoom.us/u/acGywEe6zb>

- For optimum effectiveness, before joining the meeting disconnect from VPN, restart your computer and close all applications not needed for the meeting (if you have the ability to hardwire your computer to the internet, this will also help to increase your bandwidth)
- If you have not participated in a ZOOM meeting before, please practice logging in before the meeting (our Dropbox link also contains a **Zoom Quick Reference Guide**)
- Please join us up to 15 minutes before the meeting to be sure that you won't have a problem connecting (please limit conversation to resolving connection issues during this time)
- Please remain on Mute during the meeting to avoid unintentional noise or feedback for others
- If you are using your phone for audio or joining the meeting by phone, use **\*6 to mute/unmute** or **\*9 to use the Raise hand feature** (moderator will lower your hand)

**IMPORTANT NOTICE:** Please note that this ZOOM service allows audio and other information sent during the session to be recorded, which may be discoverable in a legal matter. We will inform all meeting attendees prior to recording if we intend to record the meeting **(this meeting WILL NOT be recorded)**

**Below are 5 short, helpful ZOOM instructional videos and instructional resources, you'll also find a Zoom Quick Reference Guide in our Dropbox link for each meeting:**

Joining a [Meeting](https://support.zoom.us/hc/en-us/articles/201362193-How-Do-I-Join-A-Meeting-)

Join a Test [Meeting](https://zoom.us/test)

[Sharing](https://support.zoom.us/hc/en-us/articles/201362153-Sharing-your-screen) Your Screen

#### [ZOOM](https://support.zoom.us/hc/en-us) Help Center

A Zoom account is only required if you need to create your own meetings and send invitations to participants.